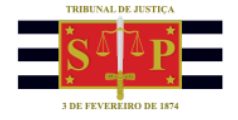

## **Balcão Virtual Interessado no Atendimento (Cidadão ou Advogado)**

Para utilizar o Balcão Virtual dos Ofícios Judiciais do Tribunal de Justiça, o Interessado no Atendimento (cidadão ou advogado) acessará o endereço [https://www.tjsp.jus.br/BalcaoVirtual,](https://www.tjsp.jus.br/BalcaoVirtual) no seu computador ou celular.

Pelo computador:

Segundo Grau

3° Grupo de Câmaras de Direito Público<br>6<sup>ª</sup> e 7<sup>ª</sup> Câmaras

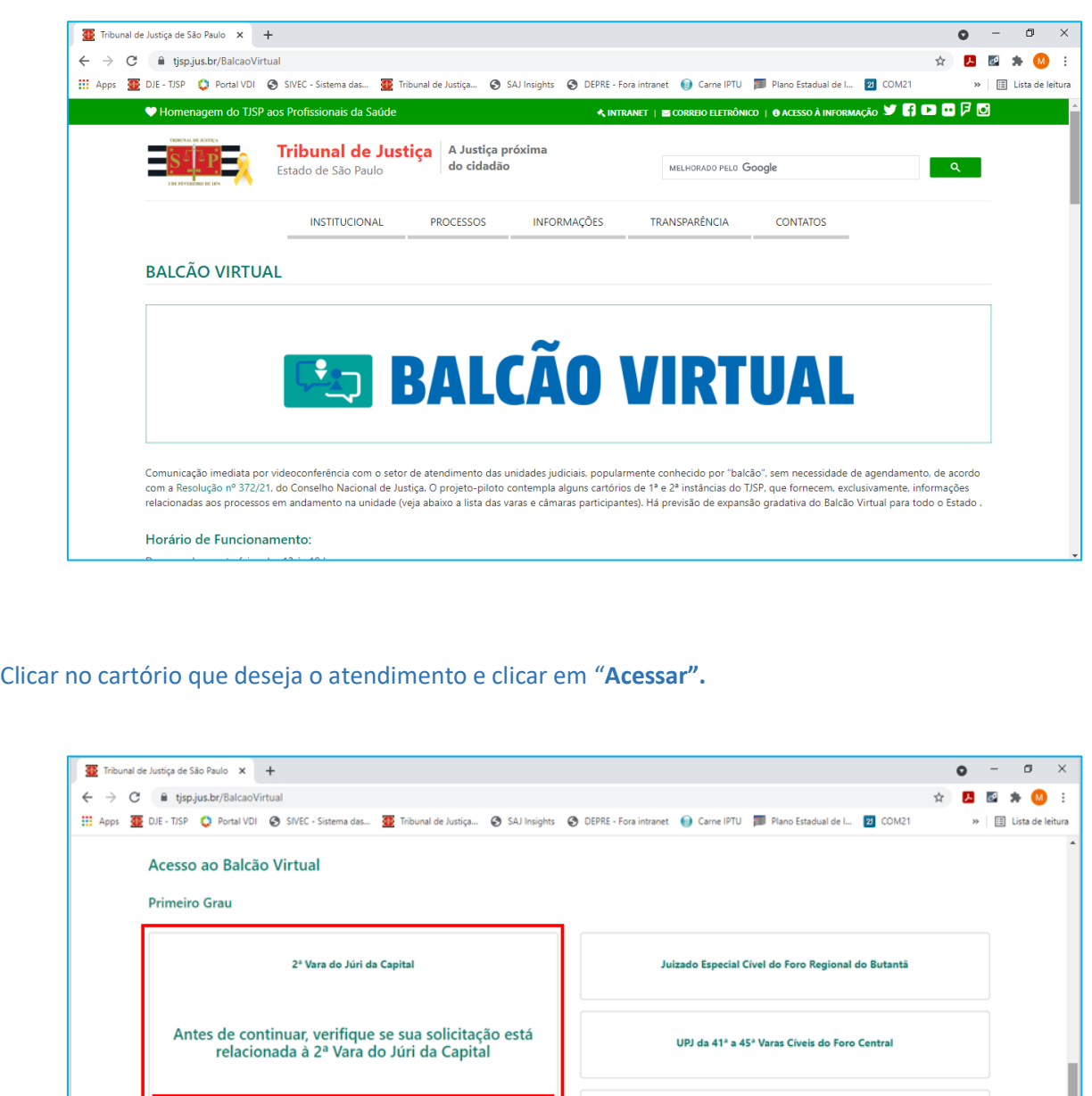

TRIBUNAL DE JUSTIÇA DO ESTADO DE SÃO PAULO

UPJ da 1ª a 3ª Varas da Família e das Sucessões da Comarca de Bauru

8° Grupo de Câmaras de Direito Criminal<br>15<sup>ª</sup> e 16<sup>ª</sup> Câmaras

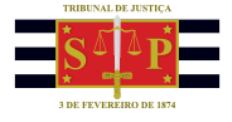

Será aberta a tela de boas-vindas, informando o cartório e o horário de atendimento

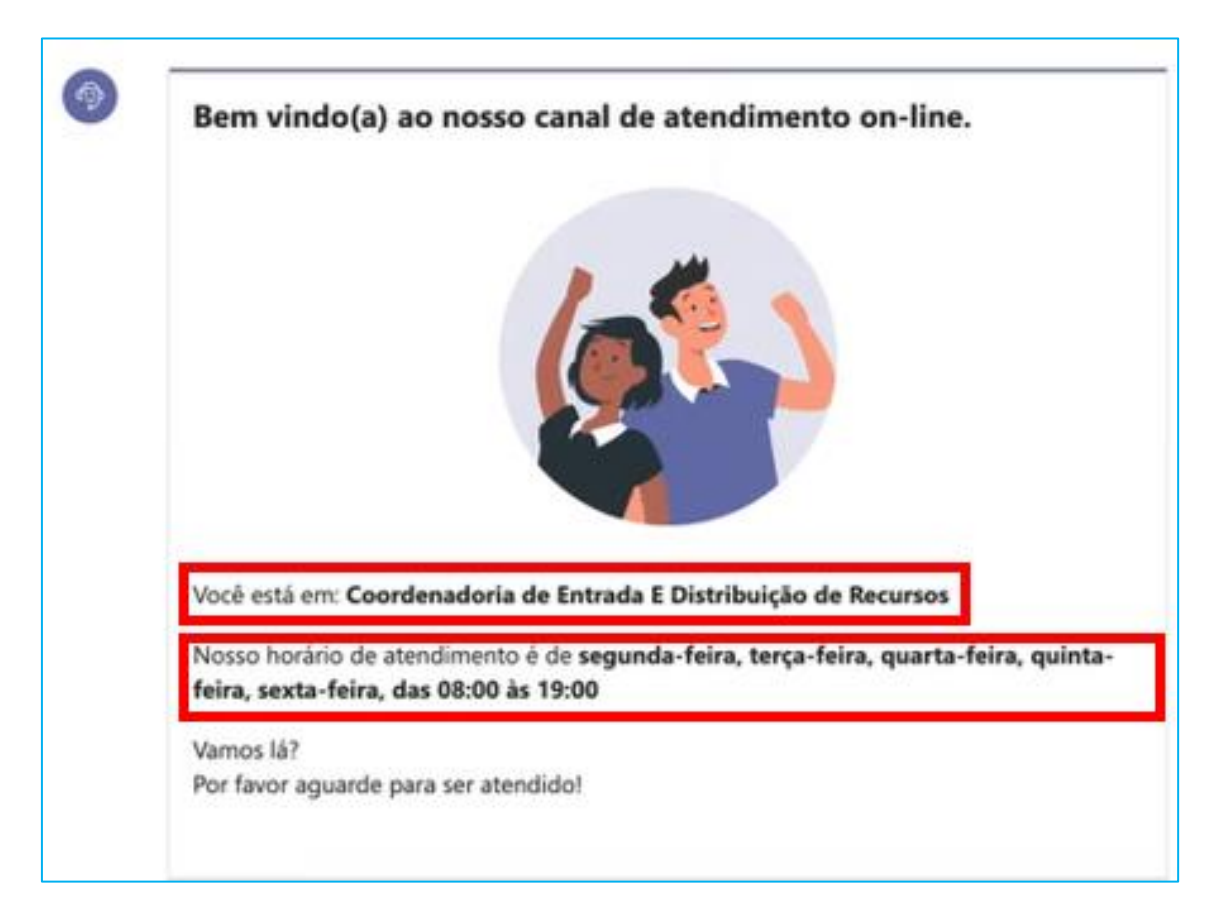

Caso o acesso seja feito fora do horário de atendimento, a tela de boas-vindas informará os horários em que o "**Balcão Virtual"** estará disponível.

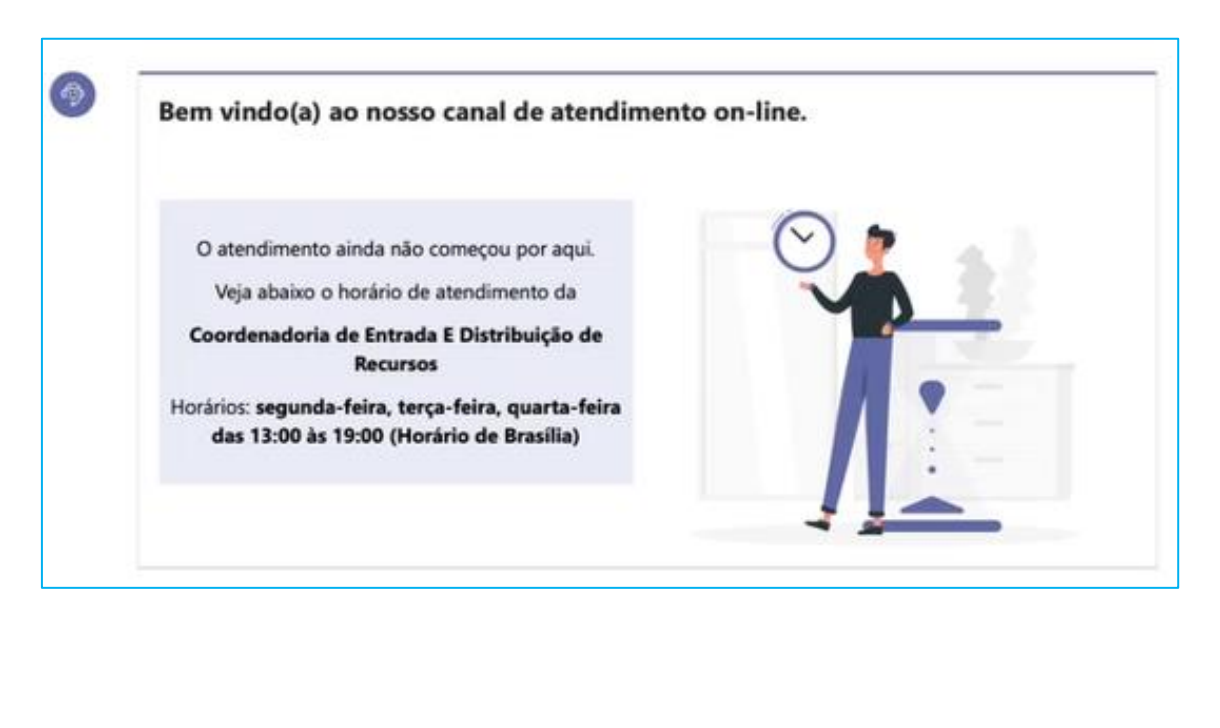

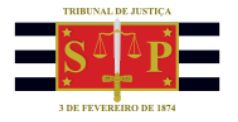

Com o atendimento do "**Balcão Virtual"** disponível, descendo a tela do navegador, o Interessado será informado da sua posição na fila de atendimento:

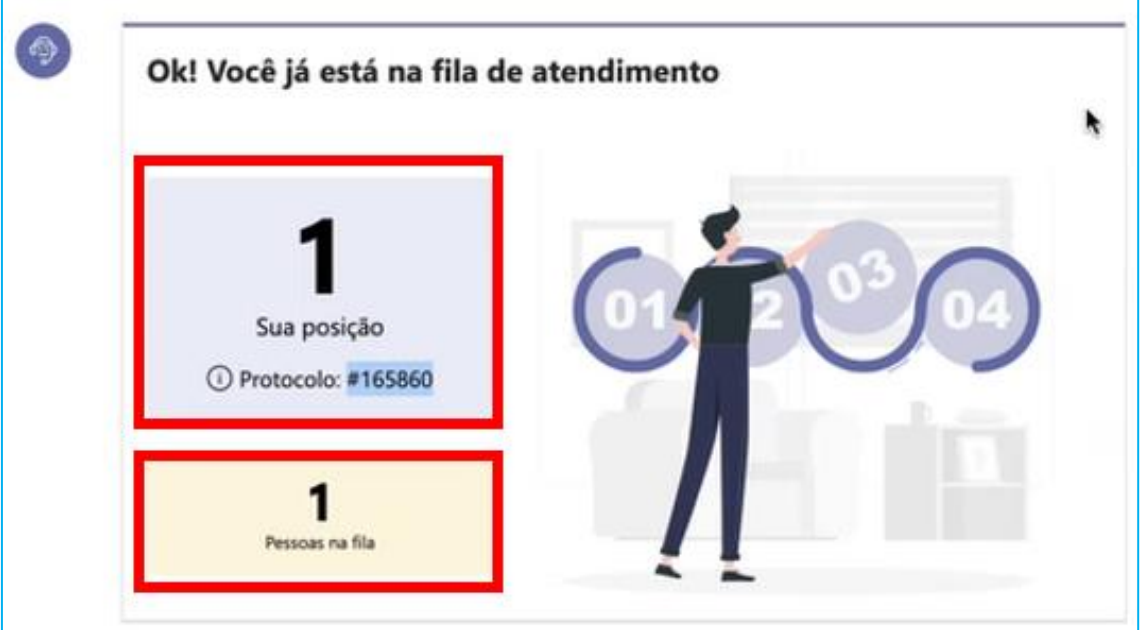

Permanecendo o Interessado no Atendimento na fila de atendimento, chegada a sua vez, receberá em seu aparelho um sinal sonoro indicando o início do atendimento no **Balcão Virtual** e deverá clicar no botão **Entrar no atendimento** na tela atualizada do navegador:

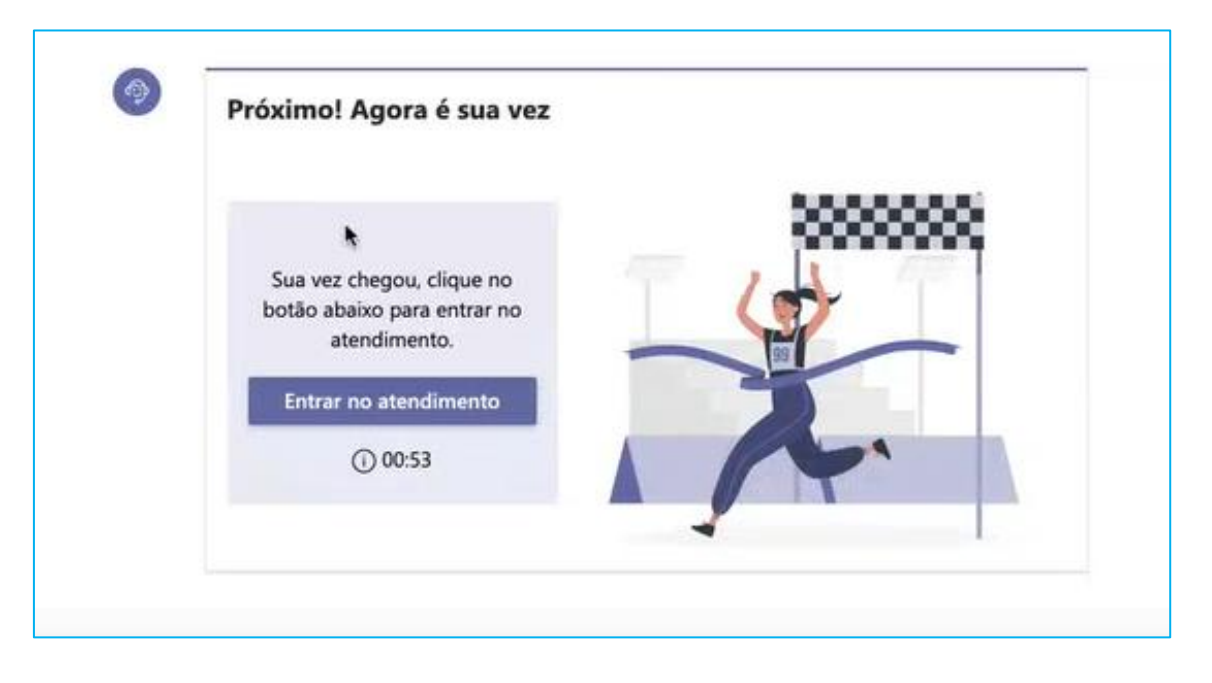

A entrada no atendimento deverá ser feita em até 01 (um) minuto, caso contrário o atendimento será finalizado.

Uma nova aba será aberta no navegador. Clicar em **"Permitir"** para o uso do microfone.

TRIBUNAL DE JUSTIÇA DO ESTADO DE SÃO PAULO

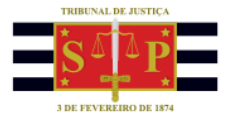

Aberta a tela de reunião do **Microsoft Teams**, preencher o nome, manter as opções de câmera e microfone ativas e clicar em **Ingressar Agora** para dar início ao atendimento**:**

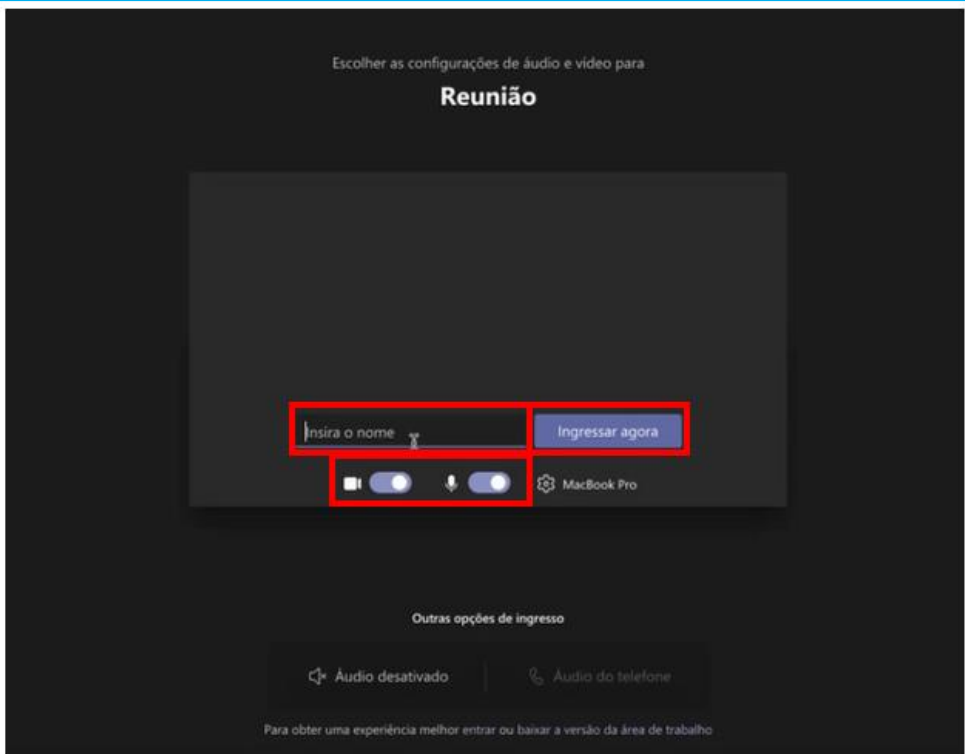

Caso necessário, também será possível envio de mensagem escrita, acionando o chat pelo botão  $\circledR$ 

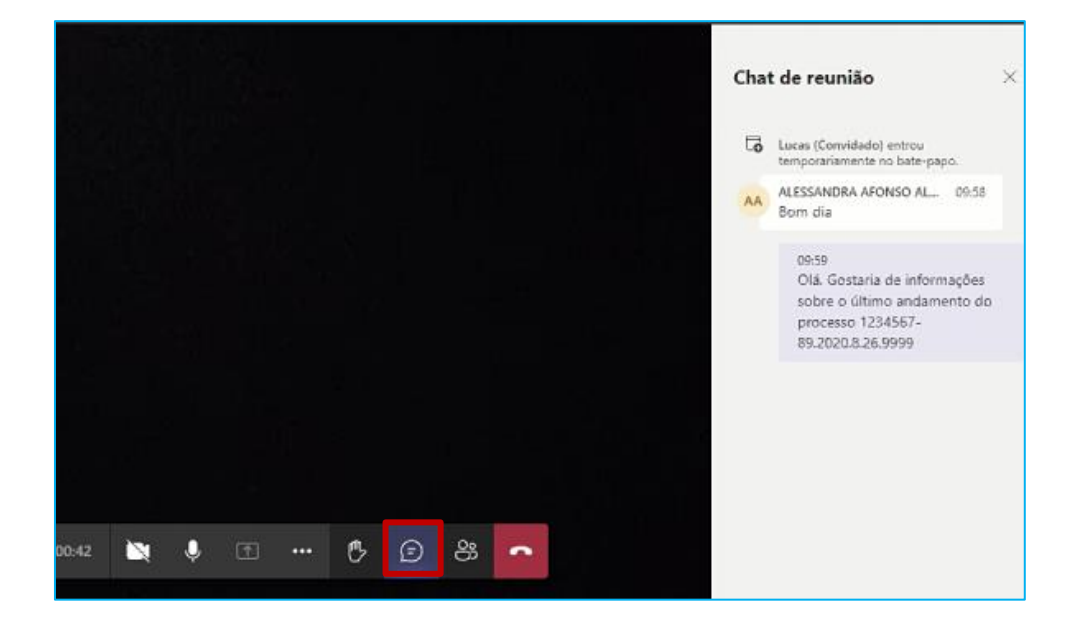

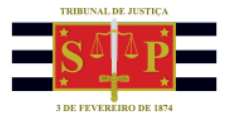

Encerrado o atendimento por reunião no **Microsoft Teams**, será exibida a tela de agradecimento ao Interessado no Atendimento, bem como a avaliação dos serviços prestados no **Balcão Virtual**.

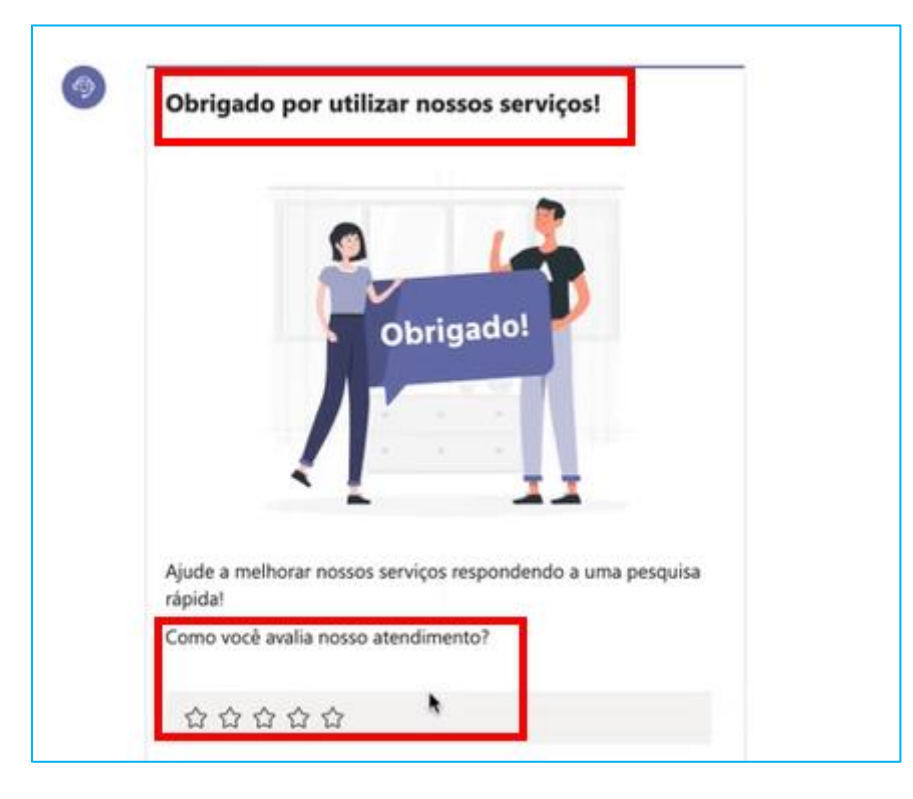